### Marcin Lis

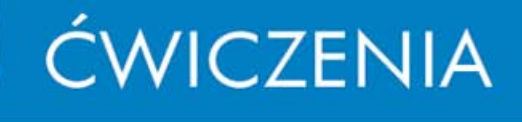

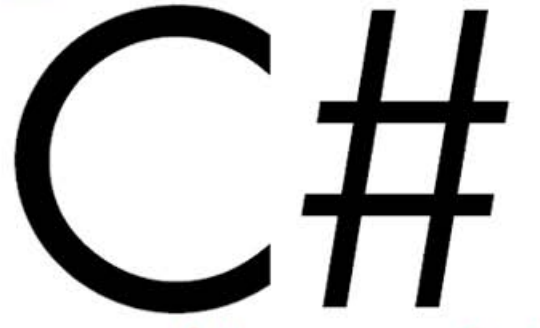

### Czas na praktyczną naukę C#!

Odkryj wygodne narzędzia programistyczne i obiektowe możliwości C# Poznaj najważniejsze konstrukcje języka i naucz się stosować je w praktyce Dowiedz się, jak wykorzystywać C# do tworzenia doskonałych aplikacji Windows

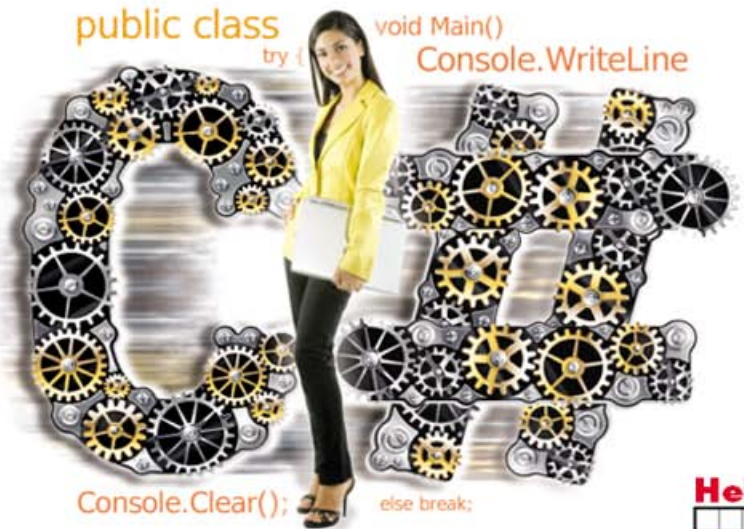

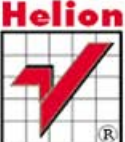

Wydanie III

Wszelkie prawa zastrzeżone. Nieautoryzowane rozpowszechnianie całości lub fragmentu niniejszej publikacji w jakiejkolwiek postaci jest zabronione. Wykonywanie kopii metoda kserograficzną, fotograficzną, a także kopiowanie książki na nośniku filmowym, magnetycznym lub innym powoduje naruszenie praw autorskich niniejszej publikacji.

Wszystkie znaki występujące w tekście są zastrzeżonymi znakami firmowymi bądź towarowymi ich właścicieli.

Autor oraz Wydawnictwo HELION dołożyli wszelkich starań, by zawarte w tej książce informacje były kompletne i rzetelne. Nie biorą jednak żadnej odpowiedzialności ani za ich wykorzystanie, ani za związane z tym ewentualne naruszenie praw patentowych lub autorskich. Autor oraz Wydawnictwo HELION nie ponoszą również żadnej odpowiedzialności za ewentualne szkody wynikłe z wykorzystania informacji zawartych w książce.

Redaktor prowadzący: Ewelina Burska

Projekt okładki: Maciej Pasek

Materiały graficzne na okładce zostały wykorzystane za zgodą Shutterstock.

Wydawnictwo HELION ul. Kościuszki 1c, 44-100 GLIWICE tel. 32 231 22 19, 32 230 98 63 e-mail: helion@helion.pl WWW: http://helion.pl (księgarnia internetowa, katalog książek)

Drogi Czytelniku! Jeżeli chcesz ocenić tę książkę, zajrzyj pod adres http://helion.pl/user/opinie?cwcsh3 Możesz tam wpisać swoje uwagi, spostrzeżenia, recenzję.

Listingi do książki można znaleźć pod adresem: ftp://ftp.helion.pl/przyklady/cwcsh3.zip

ISBN: 978-83-246-3869-7

Copyright © Helion 2012

Printed in Poland.

- [Kup książkę](http://helion.pl/page354U~rf/cwcsh3)
- 
- Oceń książkę • Oceń książkę
- 
- Lubie tol » Nasza społec • Lubię to! » Nasza społeczność

# Spis treści

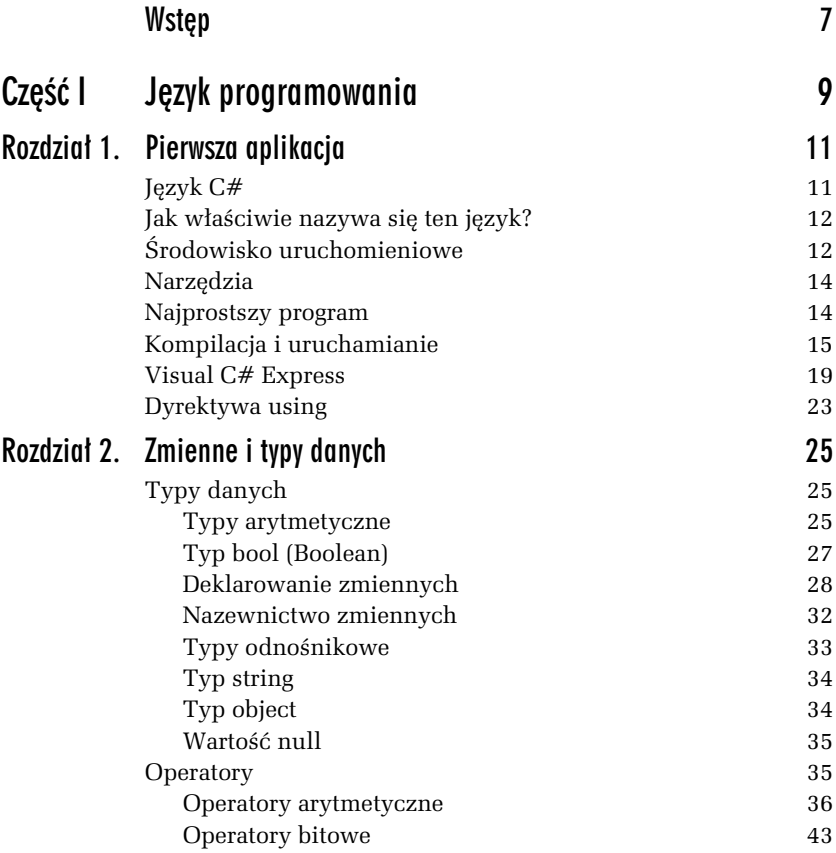

#### Kup książkę **Australia kalendary książkę** Poleć książkę

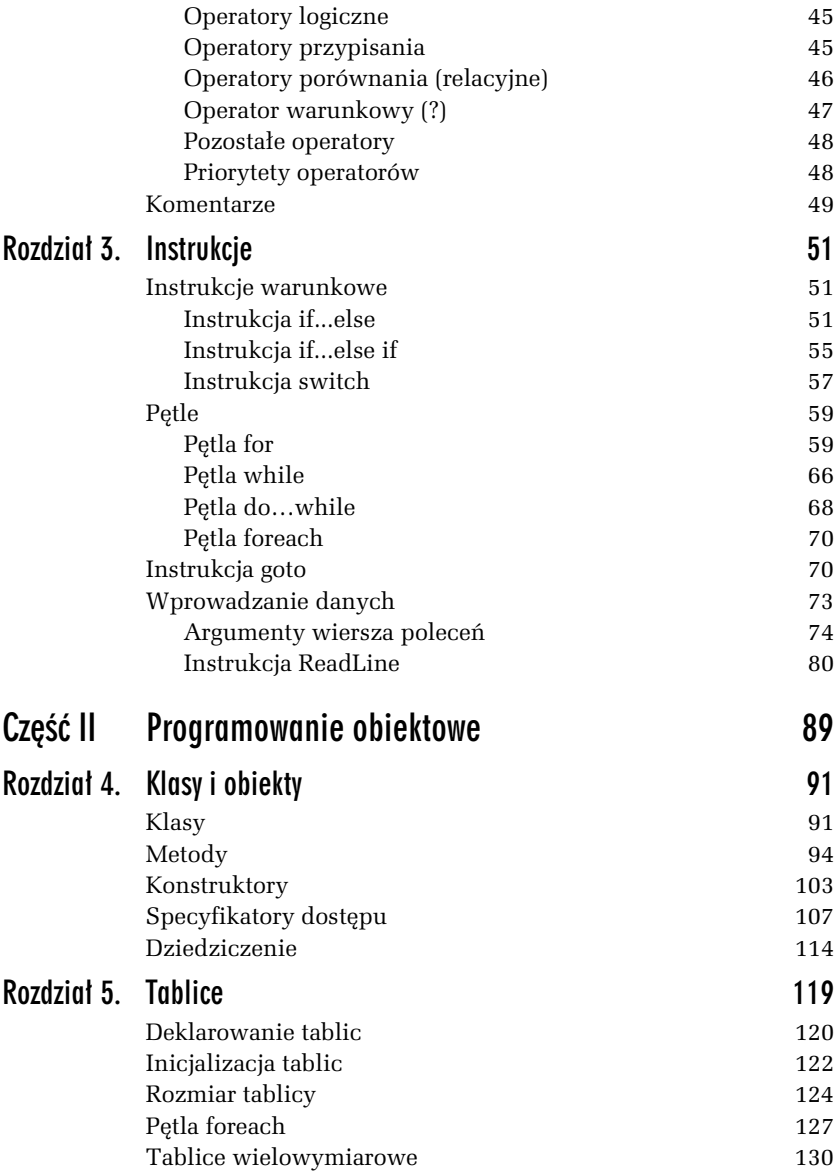

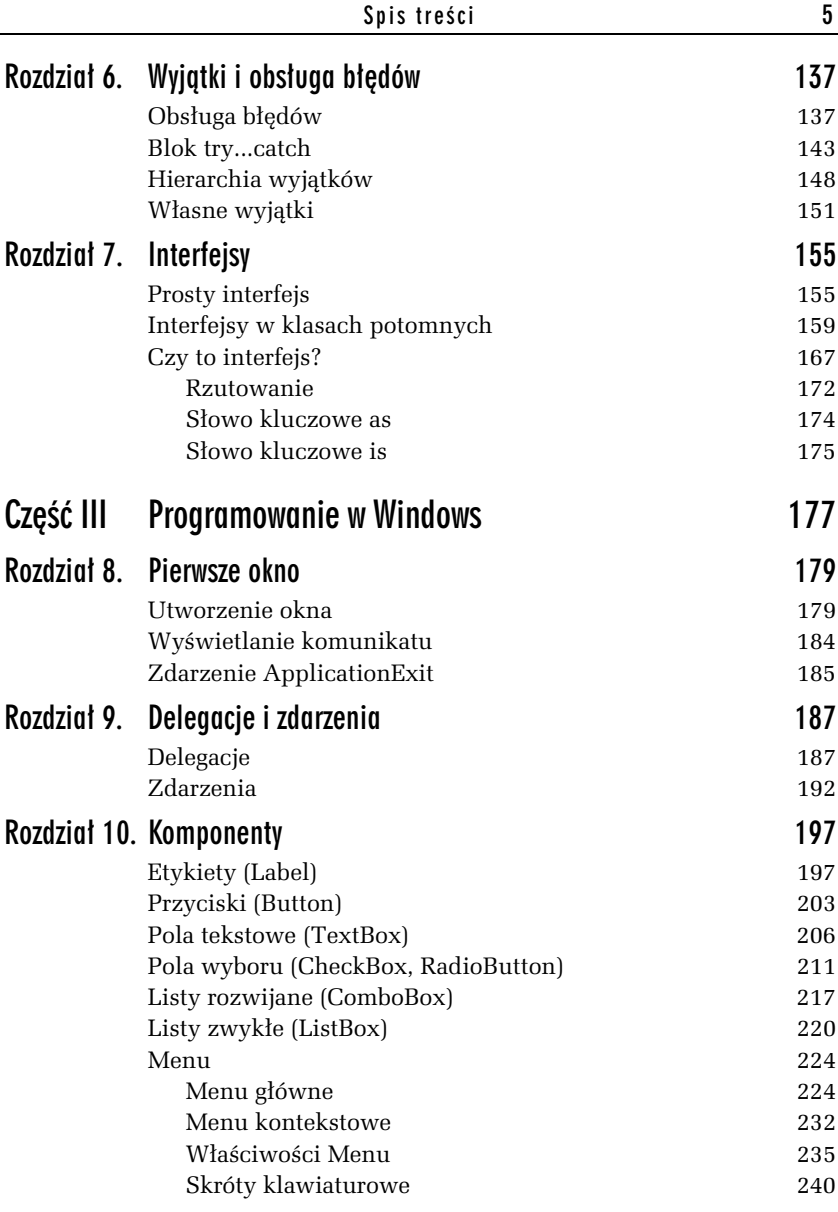

Poleć książkę

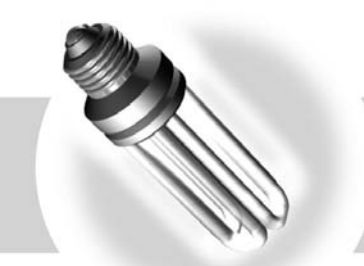

5

# Tablice

Tablice to jedne z podstawowych struktur danych; znane są zapewne nawet początkującym programistom. Warto jednak w kilku słowach przypomnieć podstawowe wiadomości i pojęcia z nimi związane. Tablica to stosunkowo prosta struktura danych pozwalająca na przechowanie uporządkowanego zbioru elementów danego typu — można ja sobie wyobrazić tak, jak zaprezentowano na rysunku 5.1. Składa się z ponumerowanych kolejno komórek, a każda taka komórka może przechowywać pewną porcję danych.

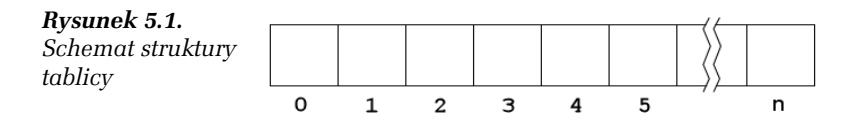

Jakiego rodzaju będą to dane, określa typ tablicy. Jeśli zatem zadeklarujemy tablicę typu całkowitoliczbowego (int), będzie mogła zawierać liczby całkowite, a jeśli będzie to typ znakowy (char), poszczególne komórki będą mogły zawierać różne znaki. Należy zwrócić uwagę, że w C# (podobnie jak w większości współczesnych popularnych języków programowania) numerowanie komórek zaczyna się od 0, czyli pierwsza komórka ma indeks 0, druga — indeks 1 itd.

### Deklarowanie tablic

Przed skorzystaniem z tablicy należy zadeklarować zmienną tablicową. Ponieważ w C# tablice są obiektami, należy również utworzyć odpowiedni obiekt. Schematycznie robi się to w sposób następujący:

*typ\_tablicy*[] *nazwa\_tablicy* = new *typ\_tablicy*[*liczba\_elementów*];

Oczywiście, deklarację zmiennej tablicowej oraz przypisanie jej nowo utworzonego elementu można wykonać w osobnych instrukcjach, np. w ten sposób:

```
typ_tablicy[] nazwa_tablicy;
nazwa_tablicy = new typ_tablicy[liczba_elementów];
```
Pisząc zatem:

int tablica[];

zadeklarujemy odniesienie do tablicy, która będzie mogła zawierać elementy typu int, czyli 32-bitowe liczby cakowite. Samej tablicy jednak jeszcze nie będzie (odmiennie niż w przypadku prostych typów wartościowych, takich jak int, byte czy char) i konieczne jest jej utworzenie.

#### -WICZENIE

#### 5.1 Utworzenie tablicy

Zadeklaruj i zainicjalizuj tablicę elementów typu całkowitego. Przypisz pierwszemu elementowi tablicy dowolną wartość. Wyświetl zawartość tego elementu na ekranie.

```
using System;
public class Program
{
   public static void Main()
 {
    int[] tablica = new int[5];
    tablica[0] = 10; Console.WriteLine("Pierwszy element tablicy: " + tablica[0]);
   }
}
```
Wyrażenie new tablica[5] oznacza utworzenie nowej, jednowymiarowej, 5-elementowej tablicy liczb typu int. Ta nowa tablica została przypisana zmiennej odnośnikowej o nazwie tablica. Od miejsca tego przypisania można odwoływać się do kolejnych elementów tej tablicy, pisząc:

tablica[*index*]

W tym przypadku pierwszemu elementowi (o indeksie 0) została przypisana wartość 10. O tym, że takie przypisanie faktycznie miało miejsce, przekonaliśmy się, wyświetlając wartość tej komórki na ekranie.

Warto w tym miejscu przypomnieć, że elementy tablicy numerowane są od 0, a nie od 1. Oznacza to, że pierwszy element tablicy 10-elementowej ma indeks 0, a ostatni 9 (nie 10!). Co się stanie, jeśli nieprzyzwyczajeni do takiego sposobu indeksowania odwołamy się do indeksu o numerze 10?

#### -WICZENIE

#### 5.2 Odwołanie do nieistniejącego elementu tablicy

Zadeklaruj i zainicjalizuj tablicę 10-elementową. Spróbuj przypisać elementowi o indeksie 10 dowolną liczbę całkowitą.

```
using System;
public class Program
{
   public static void Main()
 {
    int[1] tablica = new int[10]:
    tablica[10] = 1; Console.WriteLine("Element o indeksie 10 to: " + tablica[10]);
   }
}
```
Powyższy kod da się bez problemu skompilować, jednak przy próbie uruchomienia takiego programu na ekranie zobaczymy okno z informacją o wystąpieniu błędu. Może ono mieć różną postać, w zależności od tego, w jakiej wersji systemu została uruchomiona aplikacja. Na rysunku 5.2 jest widoczne okno z systemu Windows 7. Również na konsoli (w Windows XP dopiero po zamknięciu okna dialogowego) ujrzymy komunikat podający konkretne informacje o typie błędu oraz miejscu programu, w którym wystąpił (rysunek 5.3).

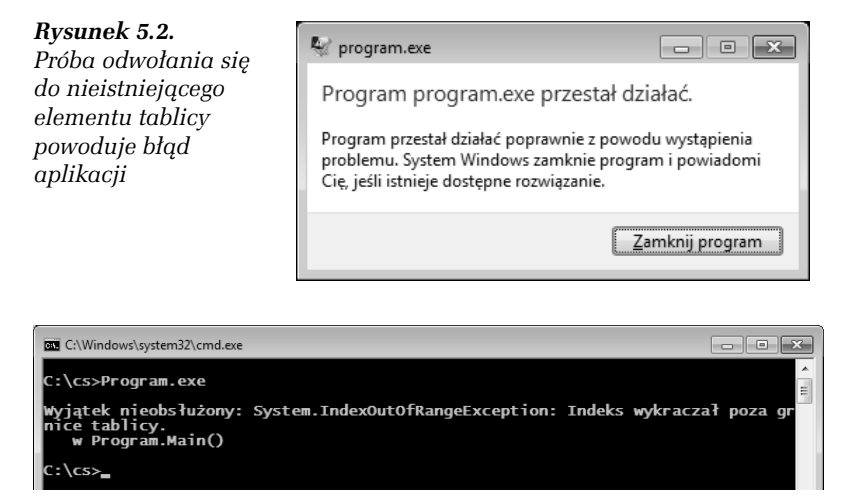

*Rysunek 5.3. Systemowa informacja o bdzie*

Wbrew pozorom, nie stało się nic strasznego. Program, co prawda, nie działa, ale błąd został wychwycony przez środowisko uruchomieniowe. Konkretnie mówiąc, został wygenerowany tzw. wyjątek i aplikacja zakończyła działanie. Taki wyjątek można jednak przechwycić i tym samym zapobiec niekontrolowanemu zakończeniu wykonywania kodu. To jednak odrębny temat, który zostanie przedstawiony w rozdziale 6. Ważne jest to, że próba odwołania się do nieistniejącego elementu została wykryta i to odwołanie nie wystąpiło! Program nie naruszył więc obszaru pamięci niezarezerwowanej dla niego.

### Inicjalizacja tablic

Tablicę można zainicjalizować już w momencie jej tworzenia. Dane, które mają się znaleźć w poszczególnych komórkach, podaje się w nawiasach klamrowych po deklaracji tablicy. Schematycznie wygląda to następująco:

*typ*[] *nazwa* = new *typ* [*liczba\_elementów*]{*dana1*, *dana2*,...,*danaN*}

Jeśli zatem chcielibyśmy utworzyć 5-elementową tablicę liczb całkowitych i od razu zainicjalizować ją liczbami od 1 do 5, możemy zrobić to w taki sposób:

```
int[] tablica = new int[5] \{1, 2, 3, 4, 5\};
```
#### -WICZENIE

#### 5.3 Inicjalizacja tablicy

Zadeklaruj tablicę 5-elementową typu int i zainicjalizuj ją liczbami od 1 do 5. Zawartość tablicy wyświetl na ekranie.

```
using System;
public class Program
{
   public static void Main()
 {
    int[] tablica = new int[5]\{1, 2, 3, 4, 5\};
    for(int i = 0; i < 5; i++)\left\{\right.Console.WriteLine("tablica[{0}] = {1}", i, tablica[i]);
 }
 }
}
```
Wynik działania kodu z powyższego ćwiczenia widoczny jest na rysunku 5.4. Nie jest niespodzianką, że wyświetlone zostały liczby od 1 do 5, natomiast indeksy kolejnych komórek zmieniają się od 0 do 4. Powstała tu bowiem 5-elementowa tablica liczb typu int. Skoro ma 5 elementów, to pierwszy z nich ma indeks  $\theta$ , a ostatni — 4. Dlatego zmienna sterująca pętli for, która odczytuje dane z tablicy, ma początkową wartość 0, a warunek zakończenia pętli to  $\,$ i  $\,$  < 5. Tym samym  $\,$ i zmienia się też od 0 do 4.

*Rysunek 5.4. Zawarto kolejnych komórek tablicy utworzonej w wiczeniu 5.3*

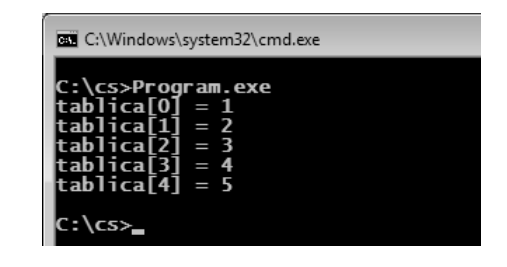

Kiedy inicjalizowana jest tablica o z góry znanej liczbie elementów, dopuszcza się pominięcie fragmentu kodu związanego z tworzeniem obiektu. Kompilator sam wykona odpowiednie uzupełnienia. Zamiast pisać:

*typ*[] *nazwa* = new *typ* [*liczba\_elementów*]{*dana1*, *dana2*,...,*danaN*}

można zatem równie dobrze użyć konstrukcji:

*typ*[] *nazwa* = {*dana1*, *dana2*,...,*danaN*}

Oba sposoby są równoważne i należy używać tego, który jest wygodniejszy.

#### -WICZENIE 5.4 Bezpośrednia inicializacja tablicy

Zadeklaruj tablicę 5-elementową typu int i zainicjalizuj ją liczbami od 1 do 5. Użyj drugiego z poznanych sposobów inicjalizacji. Zawartość tablicy wyświetl na ekranie.

```
using System;
public class Program
{
     public static void Main()
 {
        int[] tablica = \{1, 2, 3, 4, 5\};
        for(int i = 0; i < 5; i++)
\{ \cdot \cdot \cdot \cdot \cdot \cdot \cdot \cdot \cdot \cdot \cdot \cdot \cdot \cdot \cdot \cdot \cdot \cdot \cdot \cdot \cdot \cdot \cdot \cdot \cdot \cdot \cdot \cdot \cdot \cdot \cdot \cdot \cdot \cdot \cdot \cdot 
             Console.WriteLine("tablica[{0}] = {1}", i, tablica[i]);
 }
     }
}
```
### Rozmiar tablicy

Każda tablica posiada właściwość Length, która określa bieżącą liczbę komórek. Aby uzyskać tę informację, piszemy:

*tablica*.Length

Przy tym dopuszczalny jest tylko odczyt, czyli prawidowa jest konstrukcja:

int rozmiar = tablica.Length;

ale nieprawidowy jest zapis:

tablica.Length = 10;

#### -WICZENIE

#### 5.5 Odczyt rozmiaru tablicy

Utwórz tablicę o dowolnym rozmiarze. Odczytaj wartość właściwości Length i wyświetl ją na ekranie.

```
using System;
public class Program
{
   public static void Main()
 {
     int[] tablica =
\left\{\right. 10, 9, 8, 7, 6, 5, 4, 3, 2, 1
     };
     Console.Write("Liczba elementów tablicy: ");
     Console.WriteLine(tablica.Length);
   }
}
```
#### -WICZENIE 5.6 Właściwość Length i petla for

Utwórz tablicę zawierającą pewną liczbę wartości całkowitych. Zawartość tablicy wyświetl na ekranie za pomocą pętli for. Do określenia rozmiaru tablicy użyj właściwości Length.

```
using System;
public class Program
{
   public static void Main()
 {
    int[] tab =
\left\{\right. 10, 9, 8, 7, 6, 5, 4, 3, 2, 1,
       1, 2, 3, 4, 5, 6, 7, 8, 9, 10
```
#### Kup książkę **Poleć książkę**

```
 };
    for(int i = 0; i < tab. Length; i++)\left\{\right.Console.WriteLine("tab[" + i + "] = " + tab[i]);
 }
   }
}
```
Zasada odczytu danych w tym przykładzie jest taka sama jak w ćwiczeniach 5.3 i 5.4, z ta różnica, że rozmiar tablicy jest określany za pomocą właściwości Length (tab.Length). Dzięki temu można np. dopisać dowolną liczbę nowych danych w instrukcji inicjalizującej tablicę, a kod pętli for nie będzie wymagał żadnych zmian. Nowy rozmiar zostanie uwzględniony automatycznie.

Do zapisywania danych (podobnie jak do odczytu) w tablicach często używa się pętli (przedstawionych w rozdziale 2.). Jest to wręcz niezbędne, gdyż trudno się spodziewać, aby można było "ręcznie" zapisać wartości z więcej niż kilkunastu czy kilkudziesięciu komórek. Wielkość tablicy nie musi też być z góry znana, może wynikać z danych uzyskanych w trakcie działania programu. Z tablicami mogą współpracować dowolne rodzaje pętli. W niektórych przypadkach bardzo wygodna jest omówiona w kolejnym podrozdziale pętla foreach.

#### -WICZENIE

#### 5.7 Użycie petli do zapisu danych w tablicy

Użyj pętli for do zapisania w 10-elementowej tablicy 10 kolejnych liczb całkowitych.

```
using System;
public class Program
{
   public static void Main()
 {
    int[] tab = new int[10];
    for(int i = 0; i < tab. Length; i++)\left\{\right.tab[i] = i + 1; }
Console.WriteLine("Zawartość tablicy:");
    for(int i = 0; i < tab. Length; i++)\left\{\right.
```

```
Console.WriteLine("tab[{0}] = {1}", i, tab[i]);
     }
   }
}
```
Powstała 10-elementowa tablica liczb typu int. Mamy w niej zapisać wartości od 1 do 10, czyli komórka o indeksie 0 ma mieć wartość 1, o indeksie 1 — wartość 2 itd. A zatem wartość komórki ma być zawsze o 1 większa niż wartość indeksu (zmiennej i). Dlatego instrukcja wewnątrz pętli ma postać:

```
tablica[i] = i + 1;
```
Druga pętla for służy tylko do wyświetlania danych zawartych w tablicy. Jej konstrukcja jest taka sama jak w pierwszym przypadku. Wewnątrz pętli znajduje się instrukcja wyświetlająca wartości kolejnych komórek.

### Petla foreach

Dotychczas poznaliśmy trzy rodzaje pętli: for, while i do…while (była o nich mowa w rozdziale 3.). W przypadku tablic (jak również kolekcji, które w tej książce nie były omawiane $^{\rm l}$ ) można również skorzystać z pętli typu foreach. Jest ona bardzo wygodna, gdyż umożliwia prostą iterację po wszystkich elementach tablicy; nie trzeba wtedy wprowadzać dodatkowej zmiennej iteracyjnej. Pętla foreach ma następującą postać:

```
foreach(typ identyfikator in wyrażenie)
{
  //instrukcje
}
```
Jeżeli zatem mamy tablicę o nazwie tab zawierającą liczby typu int, możemy zastosować konstrukcję:

-

 $^1$  Ściślej rzecz ujmując, pętli foreach można użyć z każdym obiektem udostępniającym tzw. iterator. Ten temat nie będzie jednak poruszany w książce.

```
foreach(int val in tab)
{
   //instrukcje
}
```
Wtedy w kolejnych przebiegach pętli pod va1 będą podstawiane kolejne elementy tablicy. Słowo val jest tu identyfikatorem odczytywanej wartości (można je traktować jak zmienna). Oczywiście, można je zmienić na dowolne inne.

#### -WICZENIE

#### 5.8 Użycie petli foreach do wyświetlenia zawartości tablicy

Wykorzystaj pętlę foreach do wyświetlenia wszystkich elementów tablicy przechowującej liczby całkowite.

```
using System;
public class Program
{
   public static void Main()
 {
    int[] tab = new int[10]:for(int i = 0; i < 10; i++)
\left\{\right.tab[i] = i; }
     foreach(int i in tab)
\left\{\right. Console.WriteLine(i);
 }
   }
}
```
Tablica tab została zainicjalizowana w pętli for kolejnymi liczbami od 0 do 9. Do wyświetlenia danych została natomiast użyta pętla foreach. W każdym jej przebiegu pod identyfikator val jest podstawiana wartość kolejnego elementu tablicy. W pierwszym przebiegu jest to pierwszy element (o indeksie 0), w drugim — drugi element (o indeksie 1) itd. Pętla kończy się po osiągnięciu ostatniego elementu (o indeksie 9).

#### -WICZENIE

#### 5.9 Zliczanie wartości w pętli foreach

Wykorzystaj pętlę foreach do sprawdzenia, ile jest liczb parzystych, a ile nieparzystych w tablicy z elementami typu int.

```
using System;
public class Program
{
    public static void Main()
 {
      int[] tab = new int[100];
       int parzyste = 0, nieparzyste = 0;
      Random rand = new Random():
      for(int i = 0; i < 100; i++)
\left\{\right.tab[i] = rand.Next(); }
       foreach(int i in tab)
\{ \cdot \cdot \cdot \cdot \cdot \cdot \cdot \cdot \cdot \cdot \cdot \cdot \cdot \cdot \cdot \cdot \cdot \cdot \cdot \cdot \cdot \cdot \cdot \cdot \cdot \cdot \cdot \cdot \cdot \cdot \cdot \cdot \cdot \cdot \cdot \cdot 
         if(i % 2 == 0)
          {
             parzyste++;
 }
          else
\{ nieparzyste++;
 }
 }
       Console.WriteLine("Parzyste: {0}", parzyste);
       Console.WriteLine("Nieparzyste: {0}", nieparzyste);
 }
}
```
Powstała tablica tab typu int, 100-elementowa. Do wypełnienia jej danymi została użyta pętla for oraz obiekt rand typu Random, za pomocą którego uzyskujemy wartości pseudolosowe. Dokładniej rzecz ujmując, kolejną pseudolosową liczbę całkowitą otrzymujemy, wywołując metodę Next tego obiektu. W pętli foreach badamy, które z komórek  $tability$  tab zawierają wartości parzyste, a które — nieparzyste. Aby to stwierdzić, używamy operatora dzielenia modulo. Gdy wynikiem tego dzielenia jest 0, dana komórka zawiera liczbę parzystą (jest wtedy zwiększana wartość pomocniczej zmiennej parzyste), natomiast gdy wynik dzielenia jest różny od 0, komórka zawiera wartość nieparzystą

(jest wtedy zwiększana wartość pomocniczej zmiennej nieparzyste). Po zakończeniu pętli na ekranie wyświetlany komunikat z poszukiwana informacją (używane są wartości pobrane ze zmiennych parzyste i nieparzyste).

### Tablice wielowymiarowe

Tablice nie muszą być jednowymiarowe, jak w dotychczas prezentowanych przykładach. Tych wymiarów może być więcej, np. dwa — otrzymujemy wtedy strukturę widoczną na rysunku 5.5, czyli rodzaj tabeli o zadanej liczbie wierszy i kolumn. W tym przypadku są dwa wiersze oraz pięć kolumn. Oczywiście, aby w takiej sytuacji jednoznacznie wyznaczyć komórkę, trzeba podać dwie liczby: indeks wiersza i indeks kolumny.

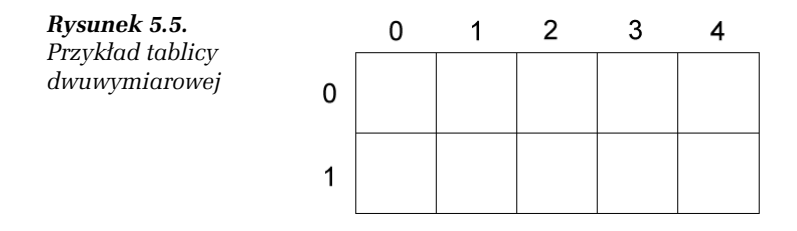

W jaki sposób można zadeklarować tego typu tablicę? Zacznijmy od deklaracji samej zmiennej tablicowej. Dla tablicy dwuwymiarowej ma ona postać:

```
typ_tablicy[,] nazwa_tablicy;
```
Samą tablicę tworzy się za pomocą instrukcji:

new int[*wiersze*, *kolumny*];

Przykładowo dwuwymiarową tablicę widoczną na rysunku 5.5 utworzymy następująco (przy założeniu, że ma przechowywać liczby całkowite):

```
int[,] tablica = new tablica[2, 5];
```
Inicjalizacja komórek może odbywać się, podobnie jak w przypadku tablic jednowymiarowych, już w trakcie deklaracji:

```
typ_tablicy[,] nazwa_tablicy =
{
   (dana1, dana2),
   (dana3, dana4),
 ...,
   (danaM, danaN)
};
```
Zobaczmy, jak wygląda to na konkretnym przykładzie.

#### -WICZENIE 5.10 Tworzenie tablicy dwuwymiarowej

Zadeklaruj tablicę dwuwymiarową typu int o dwóch wierszach i pięciu kolumnach i zainicjalizuj ją kolejnymi liczbami całkowitymi. Zawartość tablicy wyświetl na ekranie.

```
using System;
public class Program
{
    public static void Main()
 {
      int[,] tablica = new int[2, 5];
       int licznik = 0;
       for(int i = 0; i < 2; i++)\{ \cdot \cdot \cdot \cdot \cdot \cdot \cdot \cdot \cdot \cdot \cdot \cdot \cdot \cdot \cdot \cdot \cdot \cdot \cdot \cdot \cdot \cdot \cdot \cdot \cdot \cdot \cdot \cdot \cdot \cdot \cdot \cdot \cdot \cdot \cdot \cdot 
          for(int j = 0; j < 5; j++)\{tablica[i, j] = licznik++; }
 }
       for(int i = 0; i < 2; i++)\left\{\right.for(int j = 0; j < 5; j^{++})
           {
             Console.WriteLine(
                "tablica[\{0\}, \{1\}] = \{2\}", i, j, tablica[i, j]);
 }
       }
    }
}
```
Jak widać, do wypełniania tablicy użyto dwóch zagnieżdżonych pętli for. Pierwsza, zewnętrzna, odpowiada za iterację po indeksach wier**szy tablicy, druga za iterację po indeksach kolumn. Zmienna** 1icznik służy jako licznik i jest w każdym przebiegu zwiększana o jeden, dzięki czemu w kolejnych komórkach uzyskujemy kolejne liczby cakowite. Po wypełnieniu danymi tablica przyjmie postać widoczną na rysunku 5.6.

#### Kup książkę **Poleć książkę**

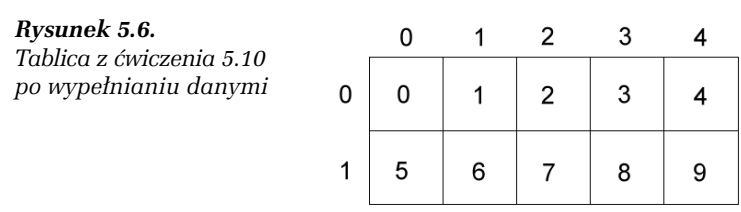

Do wyświetlenia danych używana jest analogiczna konstrukcja z dwoma zagnieżdżonymi pętlami. Po uruchomieniu kodu na ekranie zobaczmy widok przedstawiony na rysunku 5.7. Jak widać, dane te zgodne są ze strukturą przedstawioną na rysunku 5.6.

*Rysunek 5.7. Wynik dziaania programu z wiczenia 5.10*

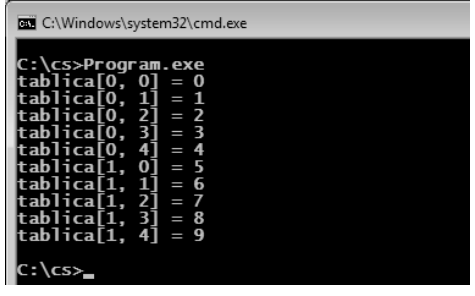

Tablica dwuwymiarowa nie musi mieć, tak jak w poprzednich przykładach, kształtu prostokątnego, tzn. takiego, gdzie liczba komórek w każdym wierszu i każdej kolumnie jest stała. Równie dobrze można utworzyć np. tablicę o kształcie trójkąta (rysunek 5.8 A) lub zupełnie nieregularną (rysunek 5.8 B). Przy tworzeniu struktur nieregularnych trzeba się jednak więcej napracować, gdyż każdy wiersz zazwyczaj należy tworzyć ręcznie, pisząc odpowiednią linię kodu.

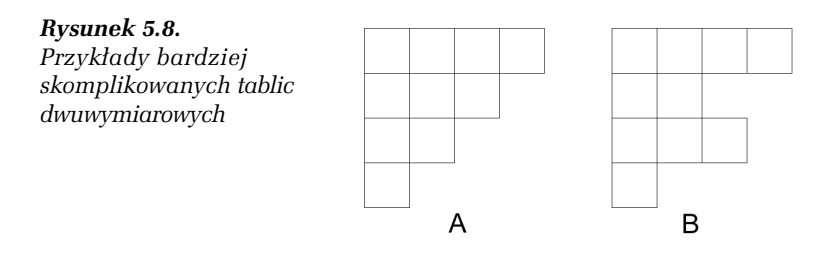

Postarajmy się utworzyć strukturę przedstawioną na rysunku 5.8 B. Należy zauważyć, że każdy wiersz można traktować jak oddzielną tablicę jednowymiarową. Zatem jest to jednowymiarowa tablica, której poszczególne komórki zawierają inne jednowymiarowe tablice. Inaczej mówiąc, jest to tablica tablic. Wystarczy więc zadeklarować zmienną tablicową o odpowiednim typie, a następnie poszczególnym jej elementom przypisać nowo utworzone tablice jednowymiarowe o zadanej długości. Oto całe rozwiązanie problemu.

Jednak co znaczy określenie "odpowiedni typ tablicy"? Pomyślmy jeśli w tablicy (jednowymiarowej) miały być przechowywane liczby całkowite typu int, typem tej tablicy był int. Pisaliśmy wtedy:

```
int[] tablica;
```
Jeśli zatem typem nie jest int, ale tablica typu int, którą oznacza się  $jako$  int $[]$ , należy napisać:

int[][] tablica:

Z kolei utworzenie 4-elementowej tablicy zawierajcej tablice z liczbami cakowitymi wymaga zapisu:

new tablica[4][];

Te wiadomości powinny wystarczyć do wykonania kolejnego ćwiczenia.

#### -WICZENIE

#### 5.11 Budowa tablicy nieregularnej

Napisz kod tworzący strukturę tablicy widocznej na rysunku 5.8 B, przechowującej liczby całkowite. W kolejnych komórkach powinny znaleźć się kolejne liczby całkowite od 1 do 10.

```
public class Program
{
   public static void Main()
 {
    int[] tablica = new int[4][];
    tablica[0] = new int[4][1, 2, 3, 4];tablica[1] = new int[2]\{5, 6\};
    tablica[2] = new int[3]\{7, 8, 9\};
    tablica[3] = new int[1][10]; }
}
```
Po wypełnieniu danymi tablica z ćwiczenia będzie miała postać przedstawioną na rysunku 5.9. Jak sobie poradzić z wyświetleniem jej zawartości na ekranie? Oczywiście, można zrobić to ręcznie, pisząc kod oddzielnie dla każdego wiersza. Przy tak małej tablicy nie będzie to problemem. Czy jednak tej czynności nie da się zautomatyzować? Najwygodniej byłoby przecież wyprowadzać dane na ekran w zagnieżdżonych pętlach, tak jak w ćwiczeniu 5.10.

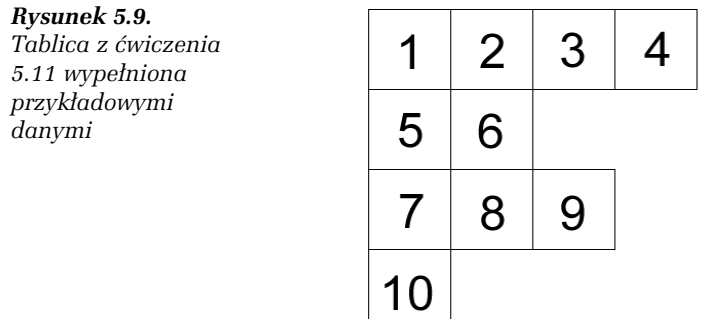

Oczywiście, jest to jak najbardziej możliwe, a z nieregularnościa tablicy można sobie poradzić w bardzo prosty sposób. Przecież każda tablica ma, omówioną wcześniej w tym rozdziale, właściwość Length, przy użyciu której da się sprawdzić jej długość. To całkowicie rozwiązuje problem wyświetlenia danych nawet z tak nieregularnej struktury jak obecnie opisywana.

#### -WICZENIE

#### **5.12** Wyświetlanie danych z tablicy nieregularnej

Zmodyfikuj kod z ćwiczenia 5.11 w taki sposób, aby dane zawarte w tablicy zostały wyświetlone na ekranie (rysunek 5.10). W tym celu **użyj zagnieżdżonych pętli** for.

```
using System;
public class Program
{
   public static void Main()
 {
    int[][] tablica = new int[4][];
    tablica[0] = new int[4]{1, 2, 3, 4};tablica[1] = new int[2]{5, 6};
```

```
tablica[2] = new int[3]\{7, 8, 9\};
   tablica[3] = new int[1]{10};for(int i = 0; i < tablica. Length; i++)\left\{\right.Console.Write("tablica[\{0\}] = ", i);
      for(int j = 0; j < tablica[i].Length; j++)\{Console.Write("[{0}] ", tablica[i][j]);
 }
      Console.WriteLine("");
    }
  }
```
Do wyświetlenia danych również zostały użyte dwie zagnieżdżone pętle for. W pętli zewnętrznej jest umieszczona instrukcja Console Write  $\rightarrow$ ("tablica[{0}] = ", i);, wyświetlająca numer aktualnie przetwarzanego wiersza tablicy, natomiast w pętli wewnętrznej znajduje się instrukcja Console.Write("{0}", tab[i][j]);, wyświetlająca zawartość komórek w danym wierszu.

*Rysunek 5.10. Wy wietlenie danych z nieregularnej tablicy w wiczeniu 5.12*

}

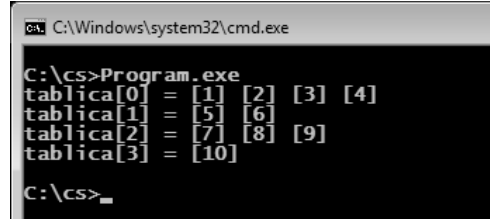

Poleć książkę

# PROGRAM PARTNERSKI

GRUPY WYDAWNICZEJ HELION

**1. ZAREJESTRUJ SIĘ** 2. PREZENTUJ KSIĄŻKI **3. ZBIERAJ PROWIZJĘ** 

Zmień swoją stronę WWW w działający bankomat!

Dowiedz się więcej i dołącz już dzisiaj! http://program-partnerski.helion.pl

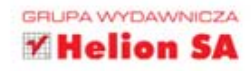

## C#. ĆWICZENIA

#### Wydanie III

#### Poznaj najlepszy język do tworzenia aplikacji Windows!

Na początku był język C. Potem przyszedł czas na zorientowane obiektowo C++. Przełomem była Java, lecz dopiero twórcy jezyka C# odnieśli prawdziwy sukces. Udało im się to dzięki połączeniu najlepszych cech wszystkich poprzedników, prostej, zwartej i doskonale znanej wielu programistom składni oraz możliwościom oferowanym przez platforme .NET. Dodatkowymi atutami były niespotykane wcześniej bezpieczeństwo i wydajność środowiska uruchomieniowego.

Znajomość C# pozwala dziś o wiele łatwiej i przy stosunkowo niewielkim nakładzie pracy tworzyć bardzo zaawansowane aplikacje, a nauka języka wcale nie musi być drogą przez meke. Można się o tym przekonać dzieki książce C#. Ćwiczenia. Wydanie III. Wykonując zawarte w niej zadania, poznasz nie tylko konstrukcje jezyka, lecz również sposoby zastosowania ich w praktyce oraz metody wykorzystania środowiska C# do tworzenia wydajnych aplikacji Windows.

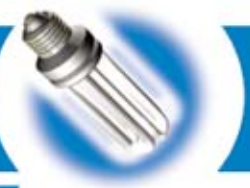

- Podstawy języka C# i środowiska Visual C#
- · Podstawy techniki obiektowej
- · Typy złożone i zwiazane z nimi instrukcje
- · Definiowanie, zgłaszanie i obsługa wyjątków
- · Podstawy programowania w Windows
- Elementy graficznego interfejsu użytkownika

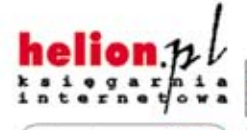

Nr katalogowy: 8508

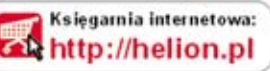

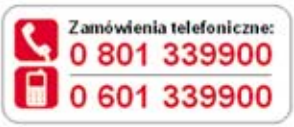

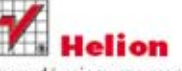

Sprawdż najnowsze promocje: O http://helion.pl/promocje Książki najchętniej czytane: **O** http://helion.pl/bestsellery Zamów informacje o nowościach: **O** http://helion.pl/nowosci

**Helion SA** ul. Kościuszki 1c, 44-100 Gliwice tel.: 32 230 98 63 e-mail: helion@helion.pl http://helion.pl

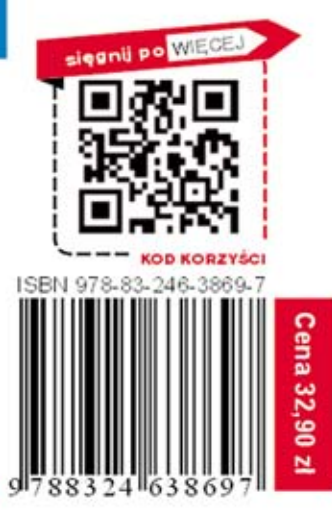

Informatyka w najlepszym wydaniu